# Setting up your Profile at Project Euclid to Access JMSJ

## Foreword

The Mathematical Society of Japan (MSJ) has opened a site for an electronic version of *Journal of* the Mathematical Society of Japan (JMSJ) in cooperation with Project Euclid based at Cornel University. We have so far made the copies from vol. 57(1) to vol. 58(3) available on the site of Project Euclid. We have already sent you the subscriber code, so that you could access the electronic version of JMSJ.

We explain here how to create your own user profile at Project Euclid to access JMSJ. Before going into the details, we would like you to remember that the password for the profile of Project Euclid has nothing to do with the password sent by MSJ as a part of your subscriber code.

### Access to Project Euclid

The first step is to access the URL of Project Euclid below.

<http://projecteuclid.org/>

Then, the following window appears.

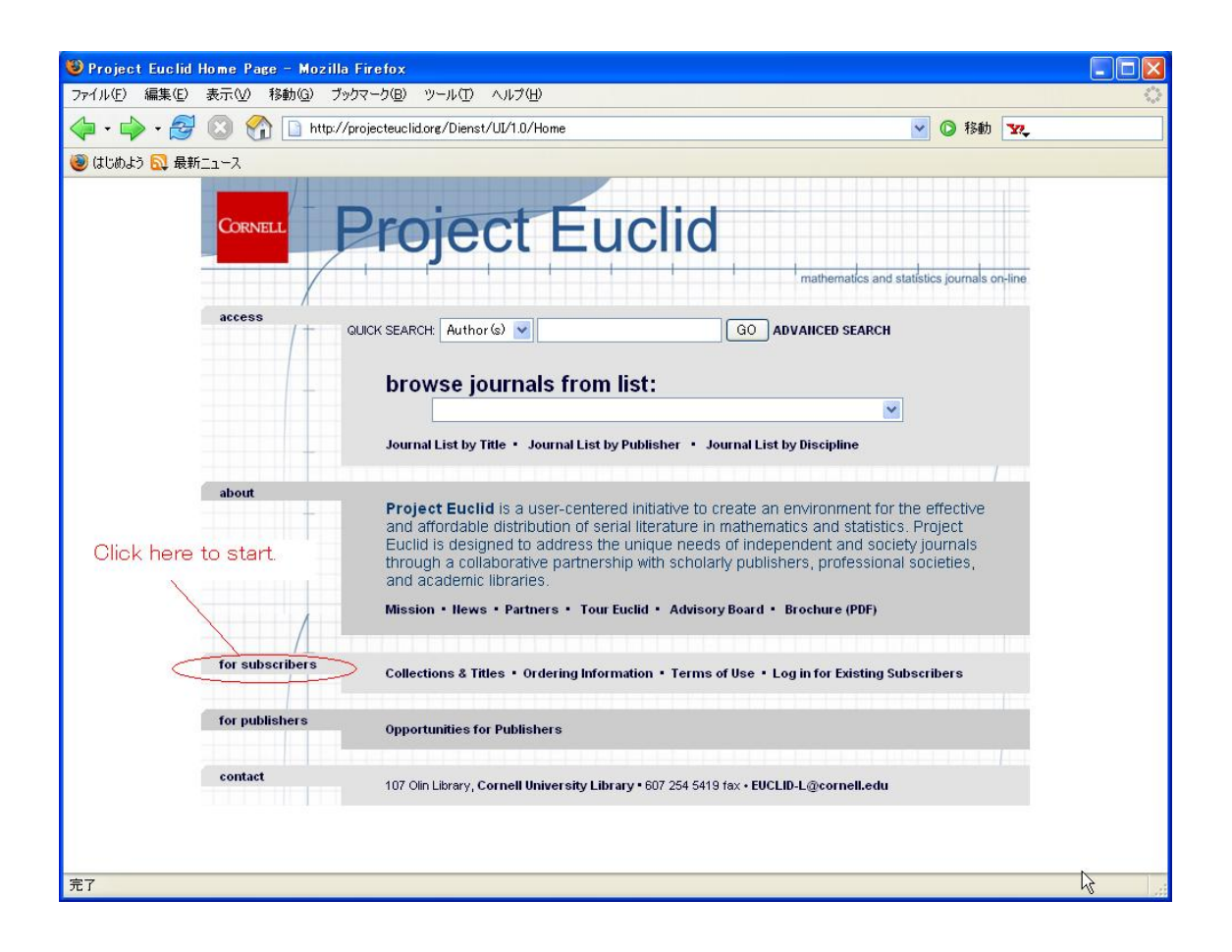

The next step is to click the button, for subscribers to start. Then, the following window appears.

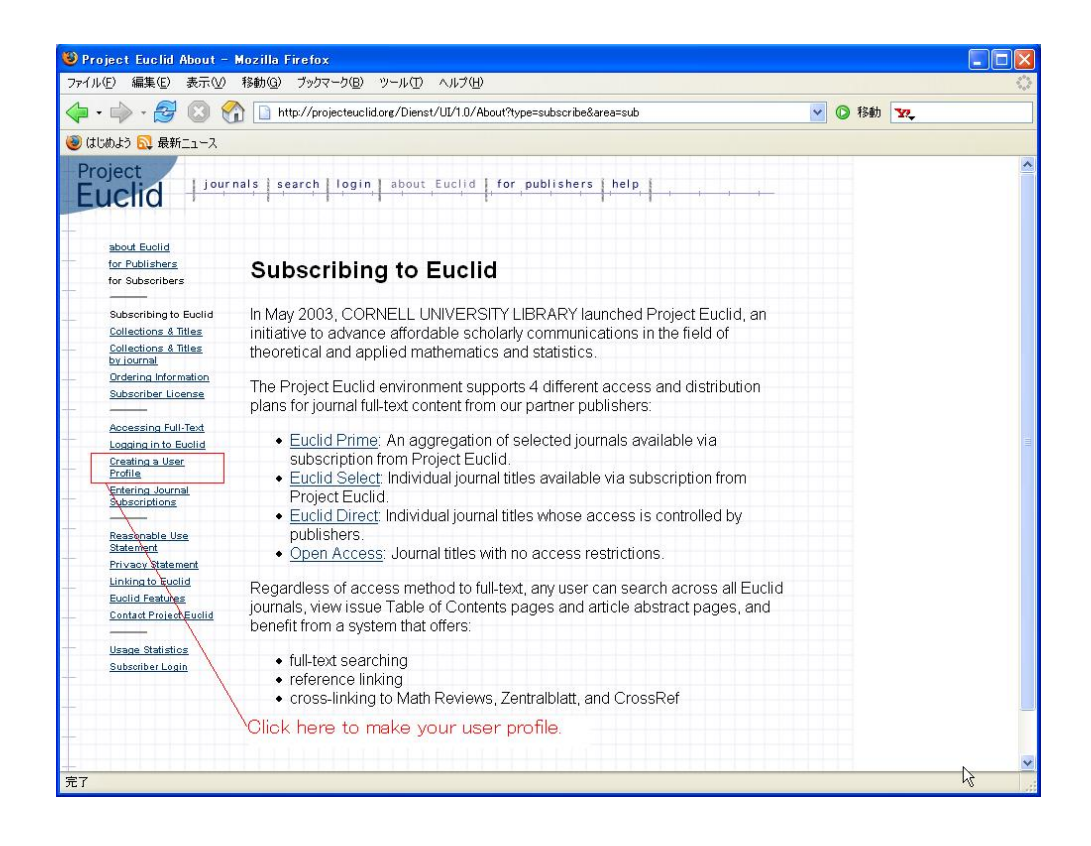

Click the button, Creating a User Profile. Then the following window appears.

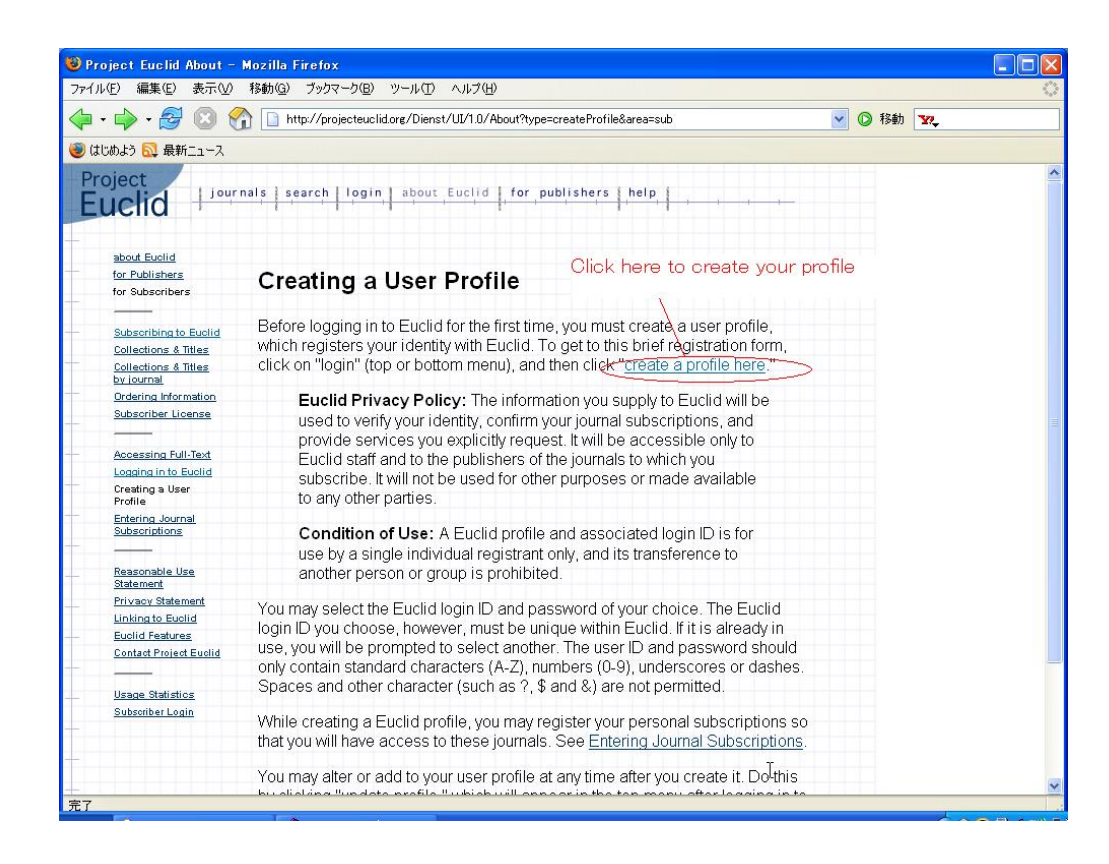

You are asked to carefully read the page above to understand Euclid Privacy Policy and Condition of Use. As for characters you use to create your user ID and password, the following instruction is given in the same page.

The user ID and password should only contain standard characters (a-z, A-Z), numbers (0-9), underscores or dashes. Spaces and other characters (such as ?, \$ and &) are not permitted. Euclid login ID and password are case sensitive.

Please pay attention to characters you use because they are case sensitive.

#### Setting up your user profile

Click the button, create a profile here, which is marked in red in the previous window. Then the following window is available.

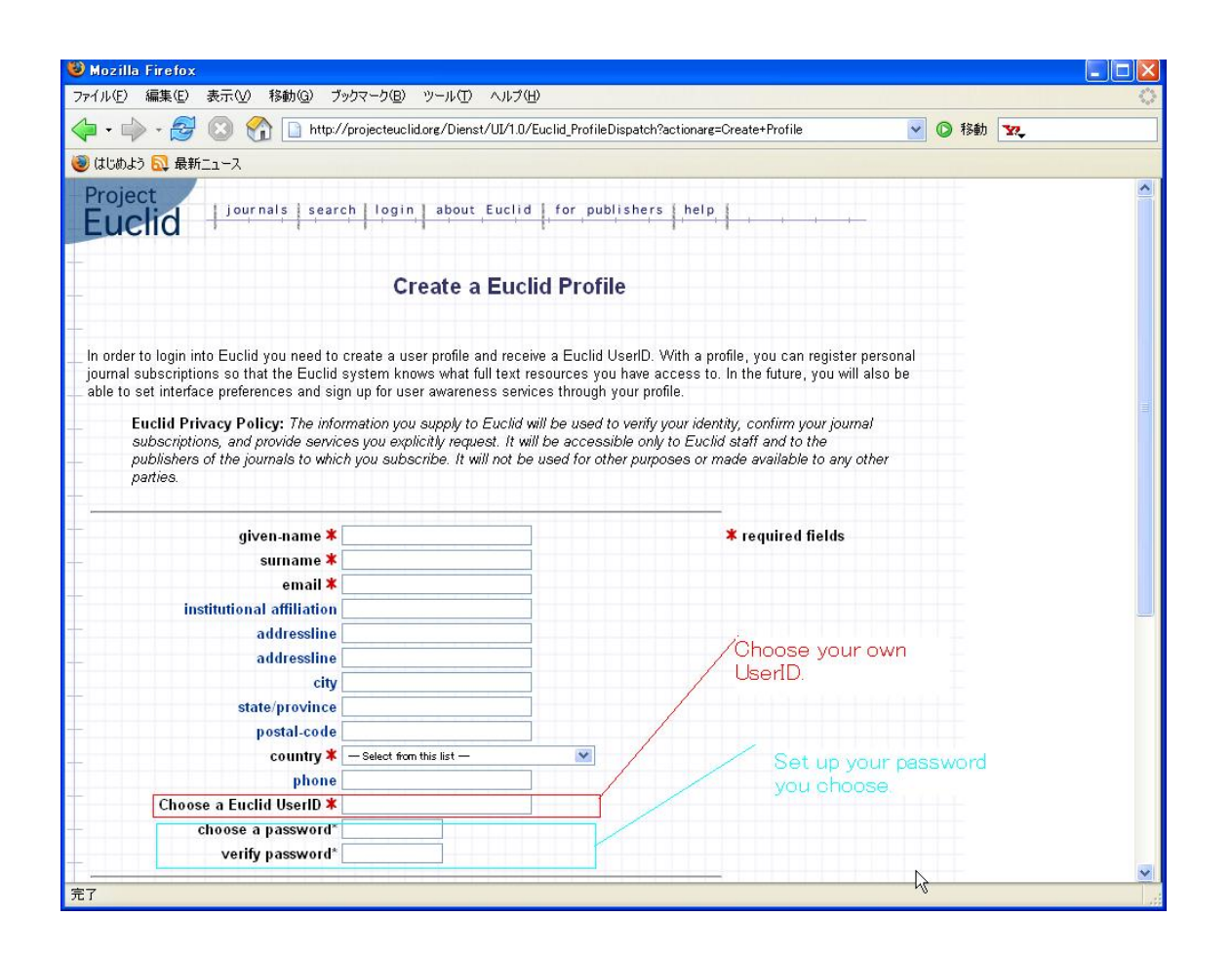

You are asked here to fill in the blanks. Create your own user ID and type in a password that would be easy for you to remember and difficult for someone else to guess. We dare to repeat the same remark we mentioned at the beginning of this explanation. The password which you are asked to type in here has nothing to do with the password MSJ has sent to you the other day as a part of your subscriber code.

#### Subscription Registration of JMSJ

At the bottom of the previous window, you could find the section of **Personal Subscription** Registration. See below.

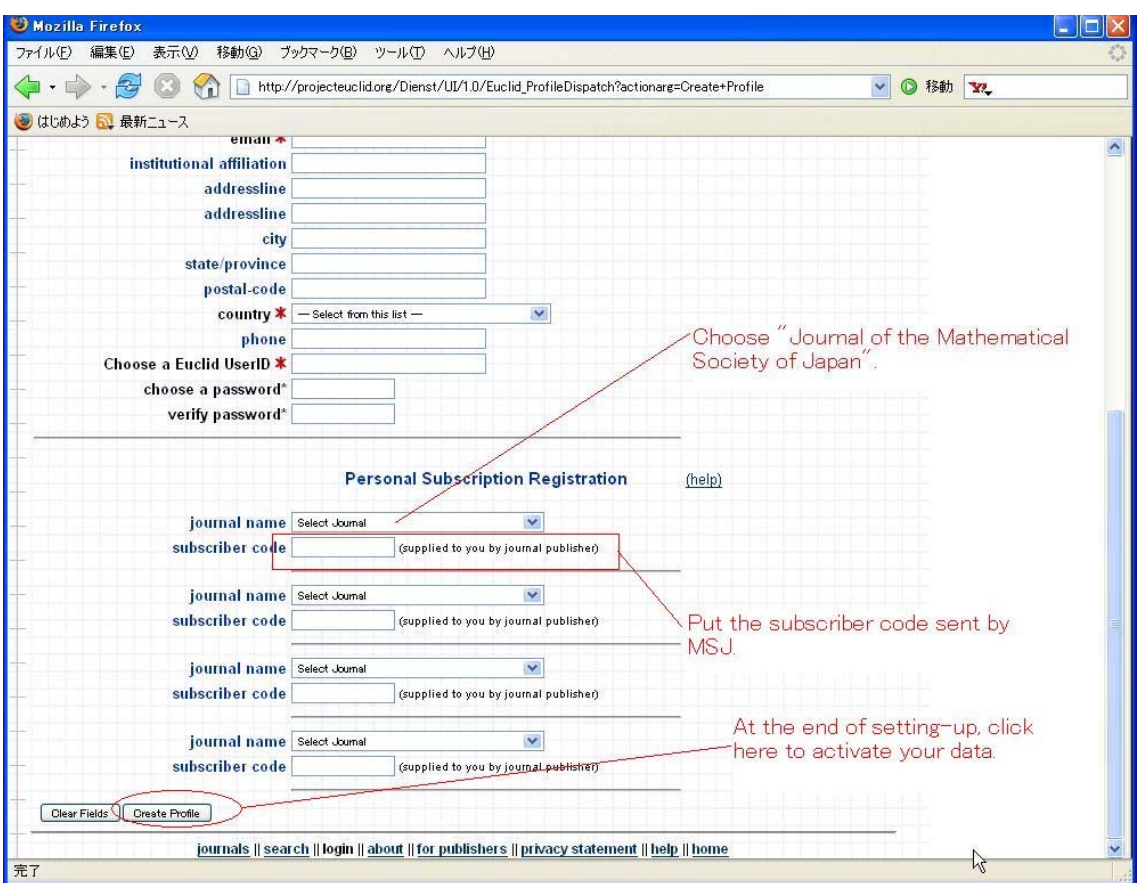

In the above window, you are asked to take the following three steps.

- 1. [journal name]: Choose Journal of the Mathematical Society of Japan among the listed names of journals.
- 2. [subscriber code]:Type in the subscriber code sent by MSJ.
- 3. [Create Profile]: The final step is to click the button, Create Profile to complete this procedure.

That is all you are requested to do. Thank you very much for your patience. Now, you could access to JMSJ. If you have any questions about setting up your profile, please send an e-mail to the address below.

[genron@math.or.jp](mailto:genron@math.or.jp)

Nobuyuki TOSE Member of Publishing Committee e-mail: tose(at)math.or.jp